# Flex - Bison

# *Αρχές Γλωσσών Προγραμματισμού και Μεταφραστών*

Εγκατάσταση και Χρήση των Flex, Bison

# Χρήσιμοι σύνδεσμοι

[https://github.com/westes/flex](http://flex.sourceforge.net/)

[\(http://flex.sourceforge.net/\)](http://flex.sourceforge.net/)

<http://www.gnu.org/software/bison/>

Για χρήστες με Windows - <http://www.cygwin.com/>

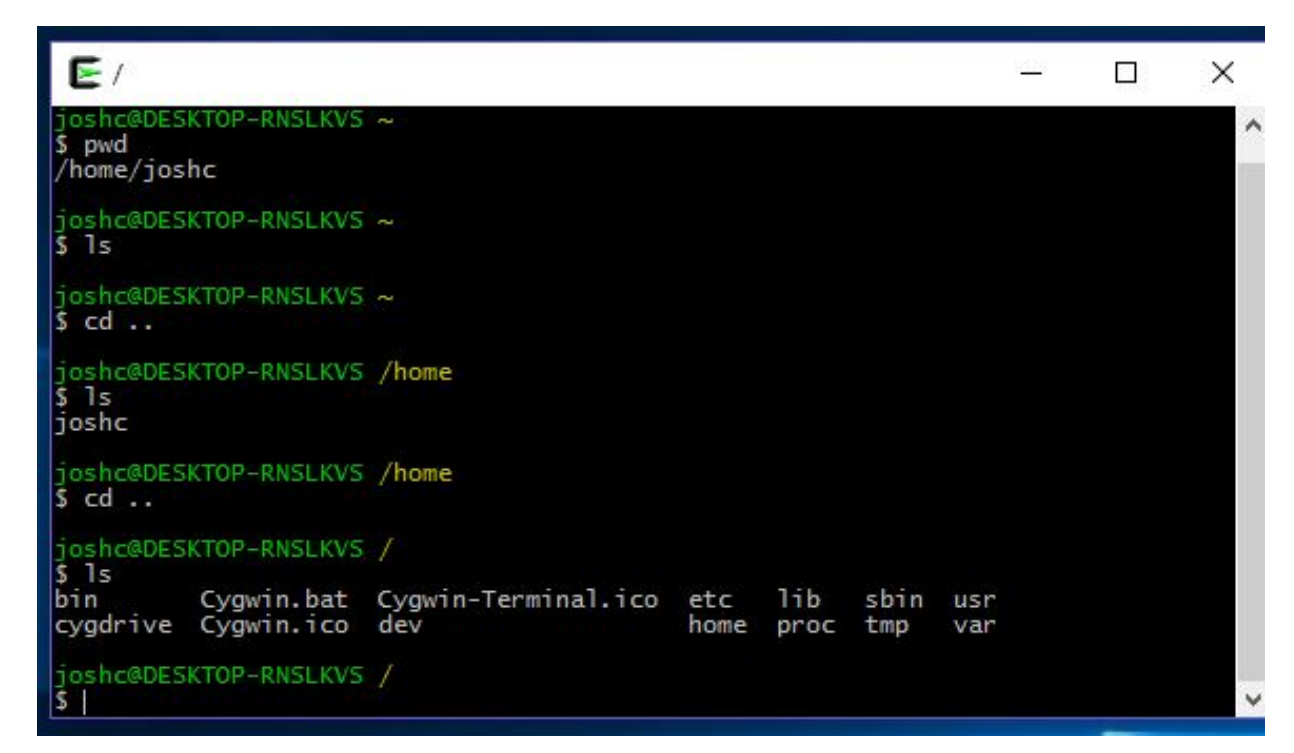

#### Εγκατάσταση Flex Bison σε Windows (1/6) Ελάχιστες προτεινόμενες εκδόσεις: >=gcc-core 3.4.4-1  $\ge$ =bison 2.3-1 make >=3.81-1flex $>= 2.5.4a - 3$ 图片立身目的:  $\leftarrow$   $\rightarrow$   $\mathbb{C}$   $\blacksquare$  cygwin.com/install.html **AZFIAITE** AC AIAOOPA **R**GOLDENHELIX **RAMOOC** WS **Cygwin** ,<br>Install Cygwin Update Cygwin Search Packages **Licensing Terms** Get that Linux feeling - on Windows Cygwin/X Community Reporting Problems<br>Mailing Lists **Installing and Updating Cygwin Packages** Newsgroups<br>IRC channels Installing and Updating Cygwin for 64-bit versions of Windows Run setup-x86\_64.exe any time you want to update or install a Cygwin package for 64-bit windows. The signature for setup-x86\_64.exe can be used to verify the validity of this binary. FAQ<br>User's Guide<br>API Reference<br>Acronyms **Signing key transition** The key used to sign setup binaries has been updated. During the transition period, signatures are made using both old (676041BA) and new (1A698DE9E2E56300) public keys here. See this mail for more details. Snapshots<br>Source in Git<br>Cygwin Packages **General installation notes Related Sites** When installing packages for the first time, the setup program does not install every package. Only the minimal base packages from the Cygwin distribution are installed by default, which takes up about 100 MB. Clicking on categories and packages in the setup program package installation screen allows you to select what is installed or updated. Individual packages like bash, gcc, less, etc. are released independently of the Cygwin DLL, so the Cygwin DLL version is not useful as a general Cygwin release number. The setup program tracks the versions of all installed components and provides the mechanism for installing or updating everything available from this site for Cygwin. Once you've installed your desired subset of the Cygwin distribution, the setup program will remember what you selected, so re-running it will update your system with any new package releases. On Windows Vista and later, the setup program will check by default if it runs with administrative privileges and, if not, will try to elevate the process. If you want to avoid this behaviour and install under an unprivileged account just for your own usage, run setup with the --noadmin option Q: How do I add a package to my existing Cygwin installation? A: Run the setup program and select the package you want to add. Tip: if you don't want to also upgrade existing packages, select 'Keep' at the top-right of the package chooser page.

# Εγκατάσταση Flex Bison σε Windows (2/6)

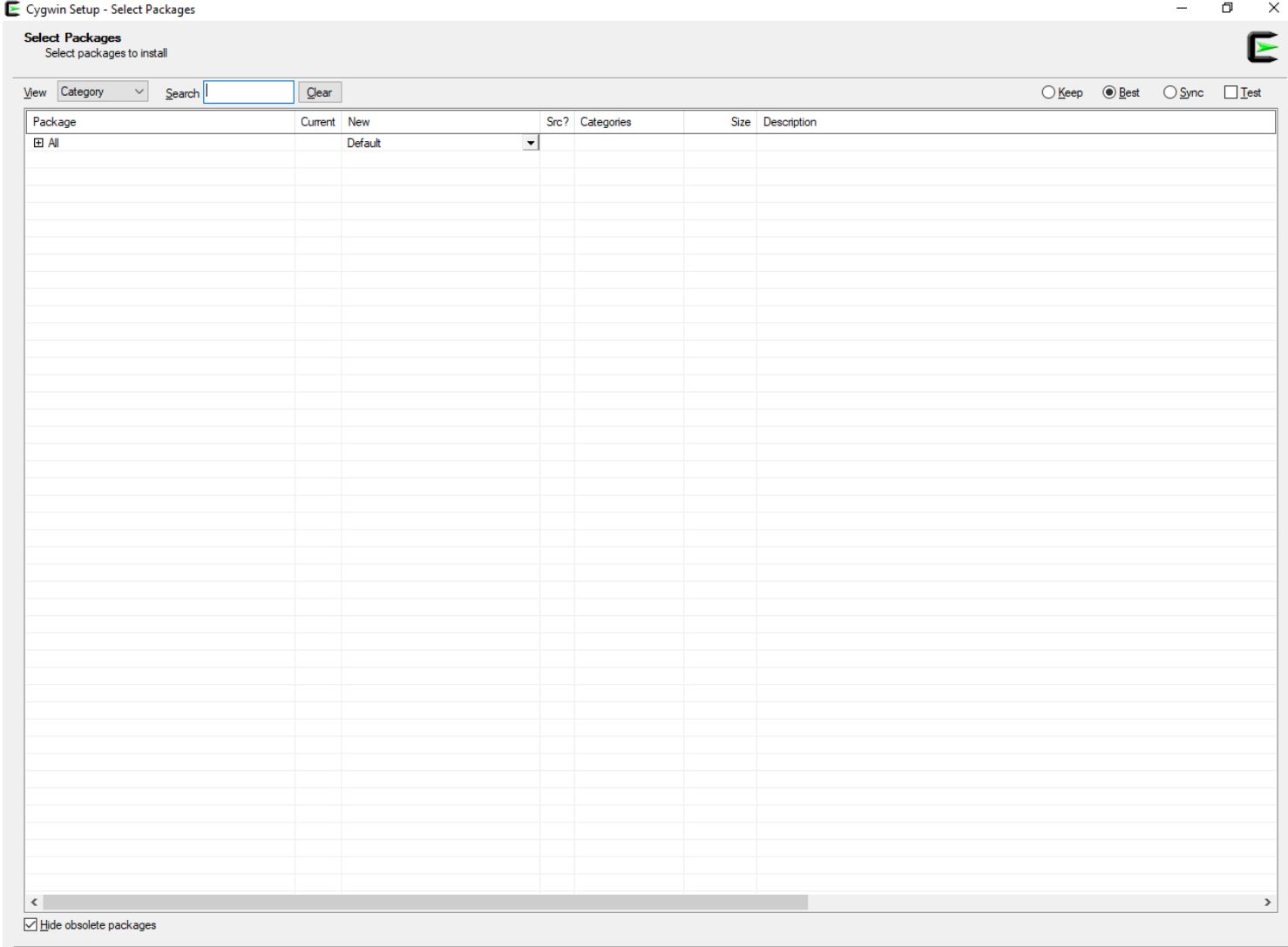

Cancel

# Εγκατάσταση Flex Bison σε Windows (3/6)

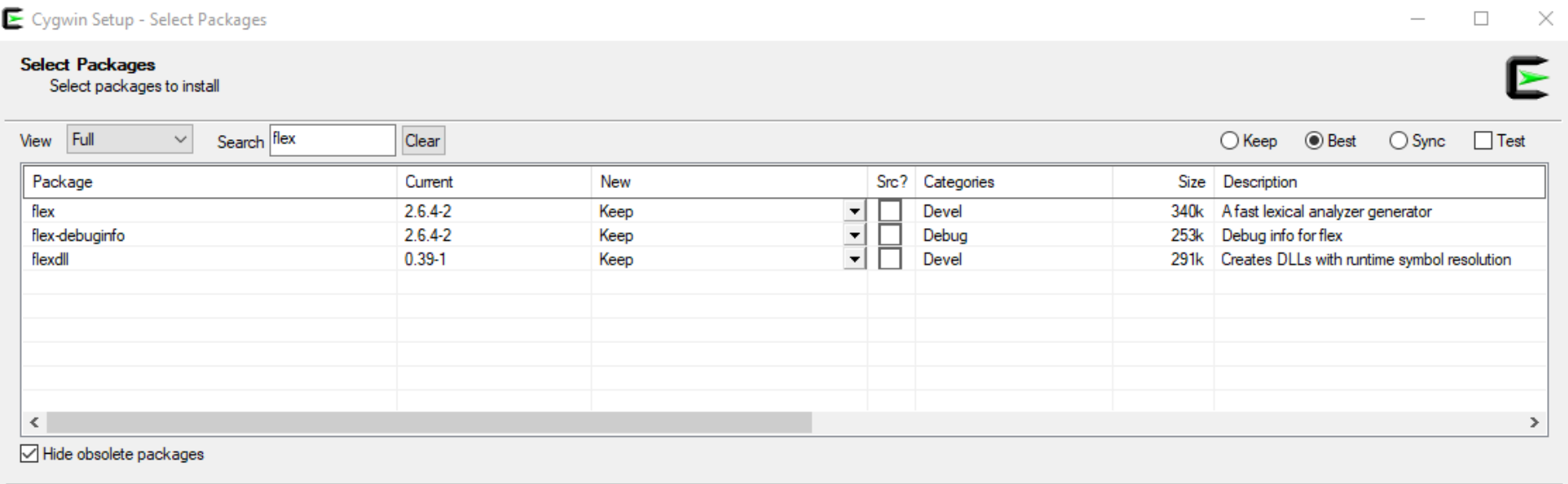

<Προηγούμενο

Enóµavo >

Akupo

# Εγκατάσταση Flex Bison σε Windows (4/6)

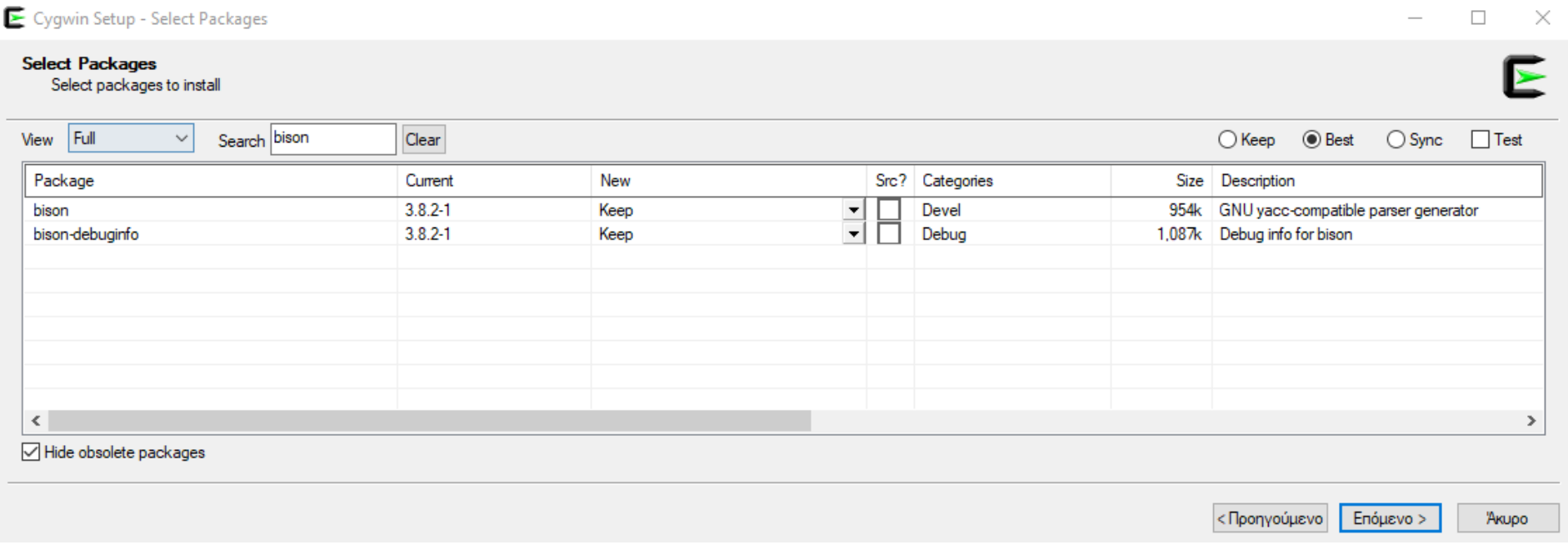

# Εγκατάσταση Flex Bison σε Windows (5/6)

E Cygwin Setup - Select Packages

#### **Select Packages**

Select packages to install

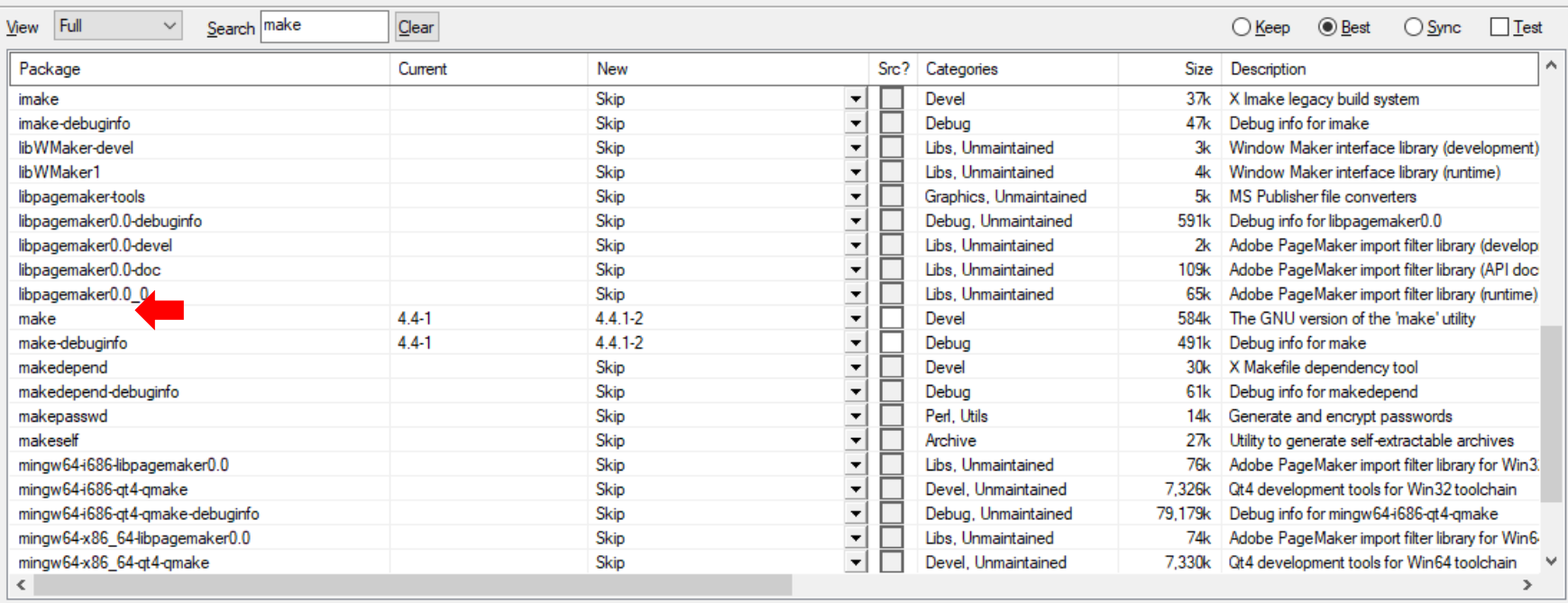

Hide obsolete packages

<Προηγούμενο Επόμενο >

Akupo

 $\Box$ 

 $\overline{\phantom{0}}$ 

 $\times$ 

 $\blacktriangleright$ 

# Εγκατάσταση Flex Bison σε Windows (6/6)

E Cygwin Setup - Select Packages

#### $\Box$  $\times$

►

#### **Select Packages**

Select packages to install

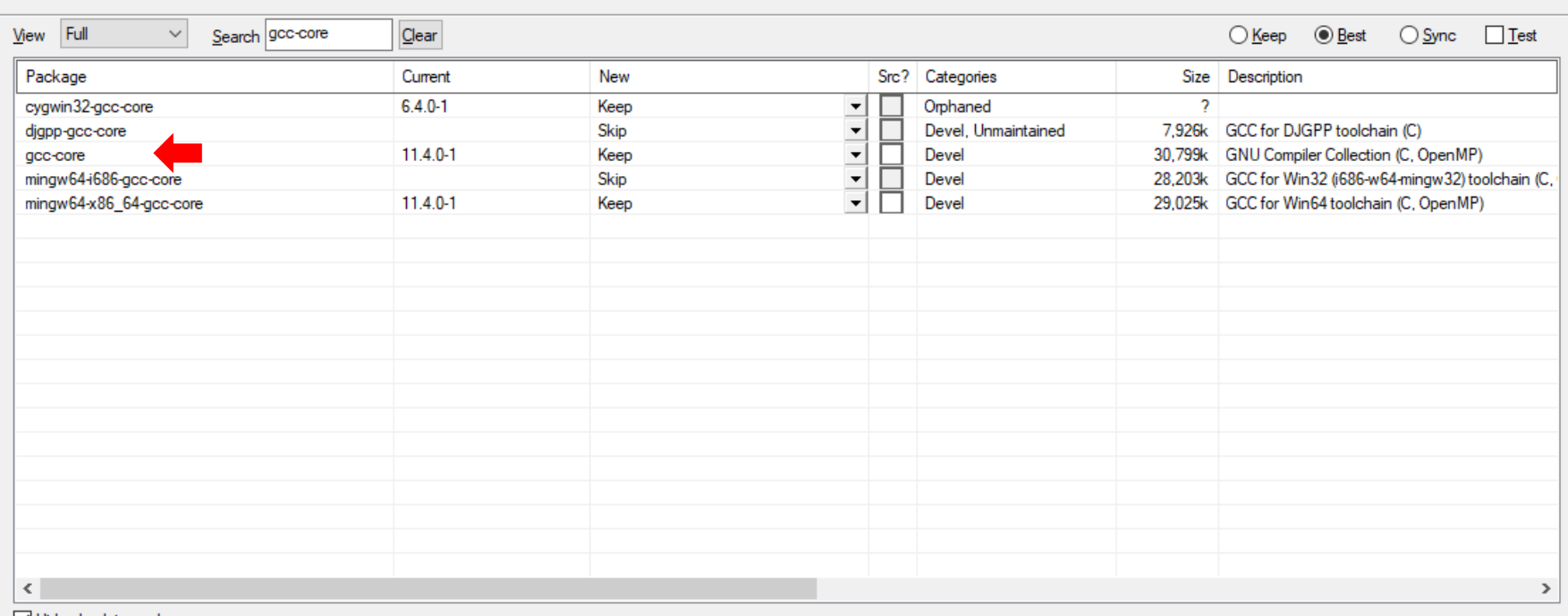

 $\vee$  Hide obsolete packages

<Προηγούμενο Επόμενο >

# Εγκατάσταση Flex Bison σε Ubuntu

- 1. sudo apt-get update
- 2. sudo apt-get upgrade

- 3. sudo apt install make
- 4. sudo apt install gcc
- 5. sudo apt-get install flex bison

## Ενδεικτικό Παράδειγμα - Project 2021

Βασική Ιδέα / Υλοποίηση

◼ Σκοπός της εργαστηριακής άσκησης είναι να εξοικειωθείτε με την περιγραφή μιας γλώσσας σε μορφή BNF, βασικές έννοιες των μεταγλωττιστών και τελικά να υλοποιήσετε δύο από τα τμήματα ενός μεταγλωττιστή, έναν συντακτικό και ένα λεκτικό αναλυτή με τη χρήση των εργαλείων Bison και Flex. Η γλώσσα που θα αναλυθεί είναι μια ψευδογλώσσα, η οποία ακολουθεί τη λογική της γλώσσας C, και περιγράφεται αμέσως μετά.

- v Κάθε πρόγραμμα ξεκινά με τη δεσμευμένη λέξη PROGRAM η οποία ακολουθείται από μια ακολουθία χαρακτήρων που υποδηλώνουν το όνομα του προγράμματος. Μετά το όνομα του προγράμματος πρέπει υποχρεωτικά να υπάρχει αλλαγή γραμμής.
- Στη συνέχεια, υπάρχει (προαιρετικός) ορισμός συναρτήσεων. Οι συναρτήσεις ορίζονται ως εξής:
	- ο Ξεκινούν με τη δεσμευμένη λέξη **FUNCTION** η οποία ακολουθείται από το όνομά της συνάρτησης και στη συνέχεια, εντός παρενθέσεων, από λίστα των παραμέτρων χωρισμένων με κόμμα.
	- ο Έπειτα, μετά από αλλαγή γραμμής, υπάρχει το σώμα της συνάρτησης. Στο σώμα της συνάρτησης αρχικά έχουμε την προαιρετική δήλωση μεταβλητών. Η δήλωση γίνεται με τη δεσμευμένη λέξη VARS. Κατόπιν, πρώτα ορίζεται ο τύπος δεδομένων των μεταβλητών (CHAR και INTEGER) ακολουθούμενος από λίστα με τα ονόματα των μεταβλητών (περισσότερες από μια μεταβλητές χωρίζονται με ","). Στο τέλος πρέπει να υπάρχει ":".
	- ο Πρέπει να υπάρχει η δυνατότητα ορισμού πινάκων με τη δήλωση του μήκους (υποχρεωτικά θετικός ακέραιος) εντός [ ].
		- $\blacksquare$   $\blacksquare$ . Y. CHAR var1, var2, var3[10], var4;
	- ο Στη συνέχεια, ακολουθούν οι εντολές του προγράμματος, που αναλύονται στη συνέχεια.
	- ο Το τέλος της συνάρτησης ορίζεται ρητά με τη δεσμευμένη λέξη END\_FUNCTION. Πριν κλείσει η συνάρτηση, θα πρέπει υποχρεωτικά να επιστρέφεται μια τιμή με τη δεσμευμένη λέξη RETURN ακολουθούμενη από την τιμή, η οποία μπορεί να είναι είτε όνομα μεταβλητής, είτε κυριολεκτικό (literal).
- ◆ Αμέσως μετά τον ορισμό των συναρτήσεων, ακολουθεί το κύριο μέρος του προγράμματος το οποίο περικλείεται από τις δεσμευμένες λέξεις **STARTMAIN** και **ENDMAIN**. Στο κύριο μέρος του προγράμματος, αρχικά έχουμε την προαιρετική δήλωση μεταβλητών (ακριβώς όπως περιγράφηκε παραπάνω για τις συναρτήσεις), ενώ στη συνέχεια μπορούν να εμφανίζονται με οποιαδήποτε σειρά οποιεσδήποτε από τις εντολές του προγράμματος που περιγράφονται παρακάτω.

# Εντολές Ανάθεσης

Έχουν τη μορφή <**μεταβλητή>=<έκφραση>;**, όπου η έκφραση μπορεί να είναι ένα κυριολεκτικό ή μια σύνθετη παράσταση από συνδυασμό κυριολεκτικών, μεταβλητών και παρενθέσεων ή κλήση συνάρτησης. Επιπλέον, η σύνθετη παράσταση μπορεί να είναι οποιαδήποτε αριθμητική παράσταση που περιλαμβάνει τις πράξεις +, -, ^, \*, /.

```
\Pi.y.:
var1 = 2;
var2 = var3 + 5 * 2^(3-7/(var1+var3));
\text{var4} = \text{var3};
var5 = function1(var1, var2);
```
Οι μεταβλητές μπορούν να εμφανίζονται σε αυτό το τμήμα του προγράμματος ανεξάρτητα εάν έχουν δηλωθεί στο προηγούμενο τμήμα δήλωσης μεταβλητών ή όχι. Ομοίως και για τις συναρτήσεις, δεν είναι υποχρεωτικό να έχει προηγηθεί δήλωσή TOUC.

# Εντολές Βρόχου

Υπάρχουν 2 είδη εντολών βρόχου. Το πρώτο είδος έχει την ακόλουθη μορφή:

WHILE (συνθήκη)

… εντολές προγράμματος …

**ENDWHILE** 

Όπου **συνθήκη** είναι οποιαδήποτε λογική έκφραση που περιέχει τους συγκριτικούς τελεστές >, <, ==, != και τους λογικούς AND και OR.

Το δεύτερο είδος έχει την ακόλουθη μορφή:

**FOR** counter:=1 TO 100 STEP 2 (τα νούμερα είναι ενδεικτικά)

… εντολές προγράμματος …

**ENDFOR** 

# Εντολές Ελέγχου

ΙΕ (συνθήκη) THEN … εντολές προγράμματος …

### **ELSEIF**

… εντολές προγράμματος …

**ELSEIF** 

… εντολές προγράμματος …

...

### **ELSE**

… εντολές προγράμματος …

SWITCH(<έκφραση>) CASE(<έκφραση>): … εντολές προγράμματος… CASE(<έκφραση>): … εντολές προγράμματος… **BUILDING DEFAULT:** … εντολές προγράμματος… **ENDSWITCH** 

### **ENDIF**

Η εμφάνιση των ELSEIF και ELSE είναι προαιρετική. Όπου **συνθήκη** είναι οποιαδήποτε λογική έκφραση που περιέχει τους συγκριτικούς τελεστές >, <, ==, != και τους λογικούς AND και OR.

# Εντολές εκτύπωσης - τερματισμού

**PRINT**("κείμενο "[, var1]);

(Δηλαδή κείμενο εντός "" κι αμέσως μετά προαιρετικά όνομα μεταβλητής)

**BREAK;** 

Σχόλια γραμμής μετά από τον χαρακτήρα "%"

# Δομή Προγράμματος Flex

- 1. Κώδικας C (Δήλωση βιβλιοθηκών/συναρτήσεων)
- 2. Δήλωση κανονικών εκφράσεων
- 3. Ορισμός κανόνων για την παραγωγή των tokens
- 4. Πρόσθετες συναρτήσεις εάν χρειαστούν καλό είναι να δηλώνονται στο flex.

# Απόσπασμα flex ανάλυσης

## **1. Κώδικας C - Εισαγωγή βιβλιοθηκών**

%{ **#include "myparser.tab.h"** #include <stdio.h> #include <stdlib.h> #include <string.h> %}

## Δήλωση κανονικών εκφράσεων

### **2. Κανονικές Εκφράσεις**

underscore digit [0-9] letter [a-zA-Z] chartype "CHAR" inttype "INTEGER" userdatatype "Node" comparative ">"|"<"|"=="|"!=" datatype {chartype}|{inttype}

# Flex – Αναγνώριση tokens

**3. Ορισμός κανόνων για την παραγωγή tokens**, αναγνωρίζοντας συγκεκριμένες λέξεις – κλειδιά ή κανονικές εκφράσεις

"\*" {printf("%s",yytext); return '\*'; } "/" {printf("%s",yytext); return '/'; } "=" ${prime("%s",yytext); return '='; }$ "AND" {printf("%s",yytext); return AND; } "OR" {printf("%s",yytext); return OR; } ":=" {printf("%s",yytext); return ASSIGN\_OPERATOR; } "PROGRAM" {printf("%s",yytext); return PROGRAM; } "VARS" {printf("%s",yytext); return VARS; } "TYPEDEF" {printf("%s",yytext); return TYPEDEF; } "STRUCT" {printf("%s",yytext); return STRUCT; } "ENDSTRUCT" {printf("%s",yytext); return ENDSTRUCT; } "FUNCTION" {printf("%s",yytext); return FUNCTION; } "END\_FUNCTION" {printf("%s",yytext); return END\_FUNCTION; } "RETURN"{printf("%s",yytext); return RETURN; }

{strliteral} {printf("%s",yytext); return STRLITERAL; } {charliteral} {printf("%s",yytext); return CHARLITERAL; } {linecomment} {printf("%s",yytext); } {userdatatype} {printf("%s",yytext); return USERDATATYPE; } {datatype} {printf("%s",yytext); return DATATYPE; } {name} {printf("%s",yytext); return NAME; } {number} {printf("%s",yytext); return NUM; } {comparative} {printf("%s",yytext); return COMP\_OPERATOR;}

# Δομή Προγράμματος Bison

%{

Κώδικας C

(μακροεντολές, τύποι δεδομένων, δηλώσεις μεταβλητών και συναρτήσεων)

 $\%$ 

Δηλώσεις Bison

 $\%$ %

Κανόνες παραγωγής γραμματικής

 $\%$ %

Κώδικας C

(υλοποίηση συναρτήσεων, main())

## Απόσπασμα bison ανάλυσης – Κώδικας C

#### 1. Κώδικας C – Βιβλιοθήκες / Μεταβλητές

 $%{}$ #include  $\le$ stdio.h> #include <stdlib.h> #include <string.h> void yyerror(char \*); extern FILE \*yyin; extern FILE \*yyout; extern int yylineno; int line  $= 0$ ;

# Απόσπασμα bison ανάλυσης - Δηλώσεις Bison

**2. Δηλώσεις Bison – Καταγραφή των tokens που λαμβάνονται σε συνεργασία με τον λεκτικό αναλυτή FLEX.**

%token PROGRAM NAME ARRAY NUM COMP\_OPERATOR AND OR STRLITERAL CHARLITERAL %token TYPEDEF STRUCT ENDSTRUCT %token WHILE ENDWHILE %token FOR ASSIGN\_OPERATOR TO STEP ENDFOR %token IF THEN FI SFIF FI SF ENDIF %token SWITCH CASE DEFAULT ENDSWITCH %token PRINT %token BREAK %token NEWLINE

# Απόσπασμα bison ανάλυσης - Κανόνες Παραγωγής Γραμματικής

#### **3. Κανόνες Παραγωγής Γραμματικής – Όλοι οι επιτρεπτοί κανόνες που αποδέχεται ο bison με την λογική του parse tree.**

%%

- program: program\_declaration main\_statement newline { printf("Code Parsed successfully!\n");} | program\_declaration function main\_statement newline { printf("Code Parsed successfully!\n");} | program\_declaration struct\_statement main\_statement newline { printf("Code Parsed successfully!\n");} | program\_declaration struct\_statement function main\_statement newline { printf("Code Parsed successfully!\n");};
- program\_declaration: PROGRAM NAME newline ;
- variable declaration: VARS datatype declared variables ';' newline | variable\_declaration VARS datatype declared\_variables ';' newline;
- declared\_variables: NAME | NAME ARRAY | declared\_variables ',' declared\_variables;

# Διαδικασία Εκτέλεσης

- bison –d parser.y
- $\blacksquare$  flex flex.
- gcc –o run lex.yy.c parser.tab.c –lfl
- /run <testFile>
- (όπου testFile το αρχείο προς εκτέλεση)